## **Частное образовательное учреждение высшего образования "Ростовский институт защиты предпринимателя"**

**(г. Ростов-на-Дону)**

УТВЕРЖДАЮ

Ректор Паршина А.А.

## рабочая программа дисциплины (модуля) **Системы искусственного интеллекта**

Учебный план 38.03.01\_ОФО\_2023 ФБ.plx 38.03.01 Экономика профиль: Финансовая безопасность, анализ и мониторинг

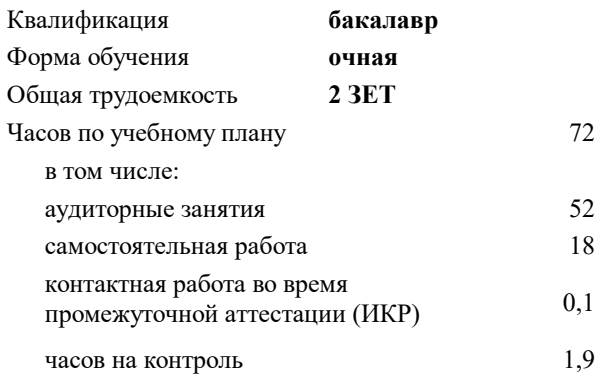

## **Распределение часов дисциплины по семестрам**

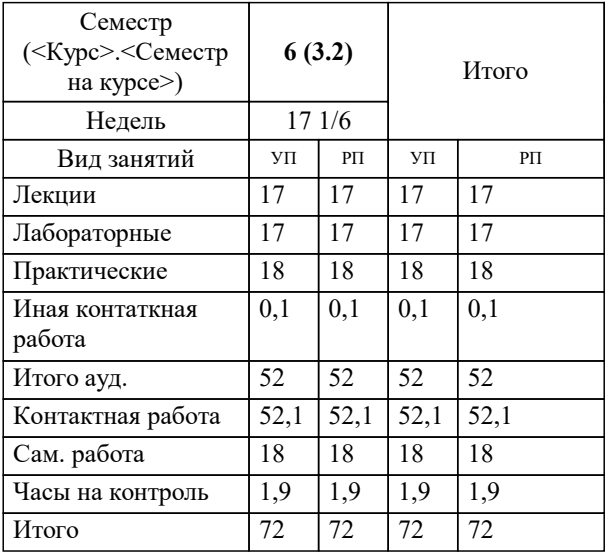

зачеты 6 Виды контроля в семестрах: Программу составил(и): Препод., Рарыкин В.В.

Рецензент(ы): *кэн, Доцент, Прокопенко М.В.*

**Системы искусственного интеллекта** Рабочая программа дисциплины

разработана в соответствии с ФГОС ВО:

Федеральный государственный образовательный стандарт высшего образования - бакалавриат по направлению подготовки 38.03.01 Экономика (приказ Минобрнауки России от 12.08.2020 г. № 954)

составлена на основании учебного плана:

38.03.01 Экономика

профиль: Финансовая безопасность, анализ и мониторинг

утвержденного учёным советом вуза от 29.06.2023 протокол № 35.

**Гуманитарные и социально-экономические дисциплины** Рабочая программа одобрена на заседании кафедры

Протокол от 31.05.2023 г. № 10

Зав. Кафедрой Денисова И.П.

## **1. ЦЕЛИ ОСВОЕНИЯ ДИСЦИПЛИНЫ (МОДУЛЯ)**

1.1 Изучить и уметь применять на практике способы и приемы использования искусственного интеллекта в цифровом обществе.

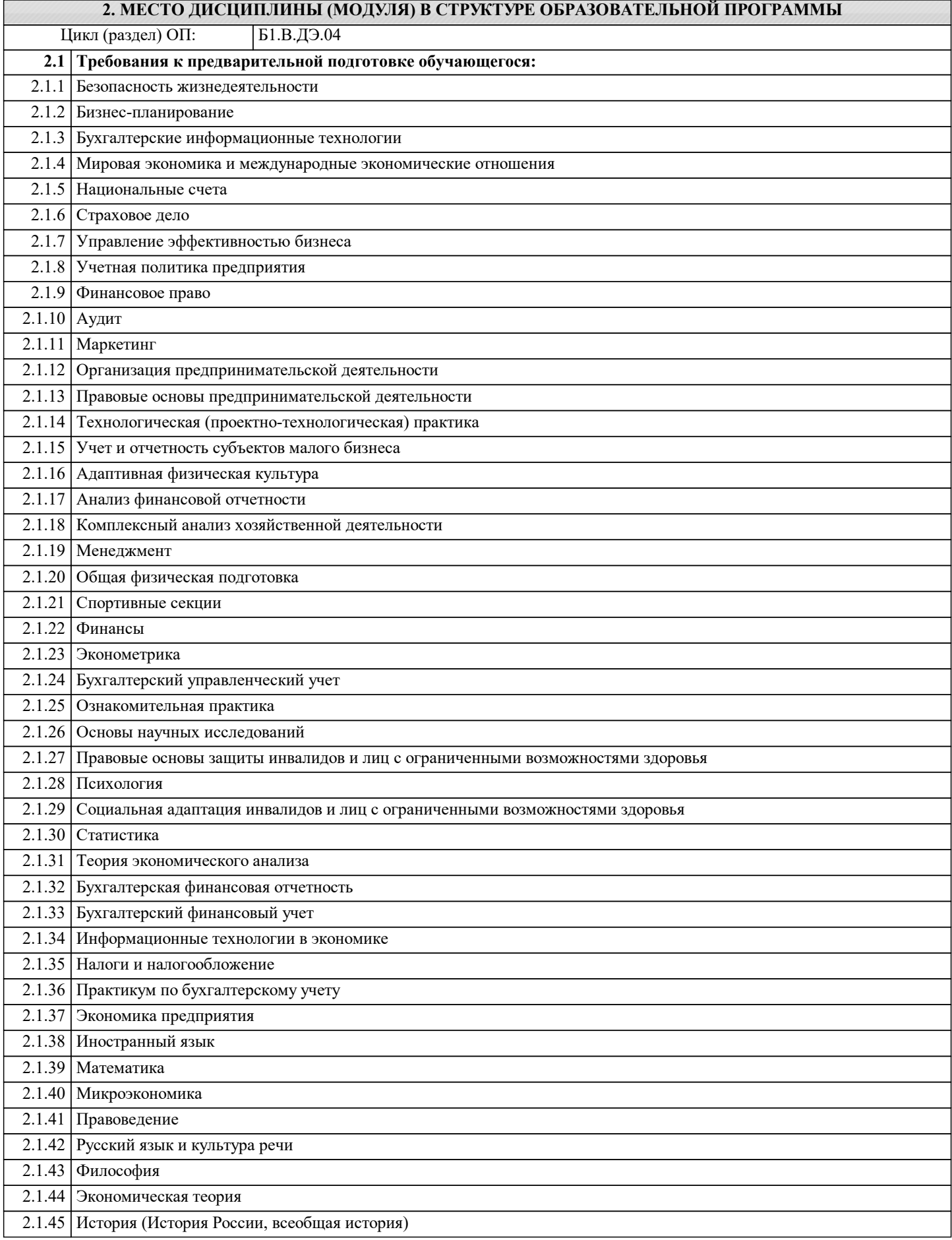

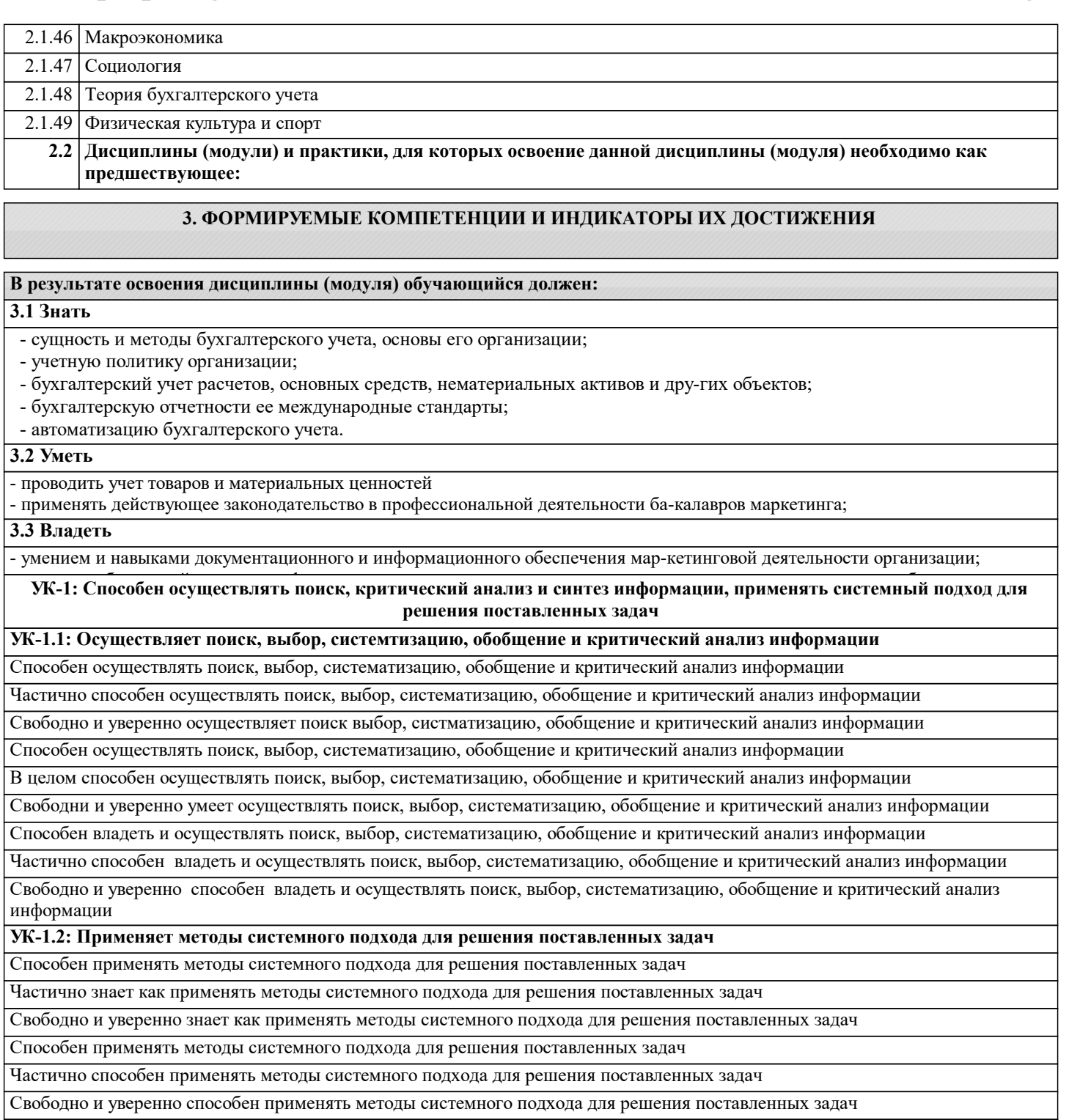

Способен владеть методами системного подхода для ркшкния поставленных задач

Частично способен владеть методами системного подхода для ркшкния поставленных задач

Свободно и уверенно способен владеть методами системного подхода для ркшкния поставленных задач

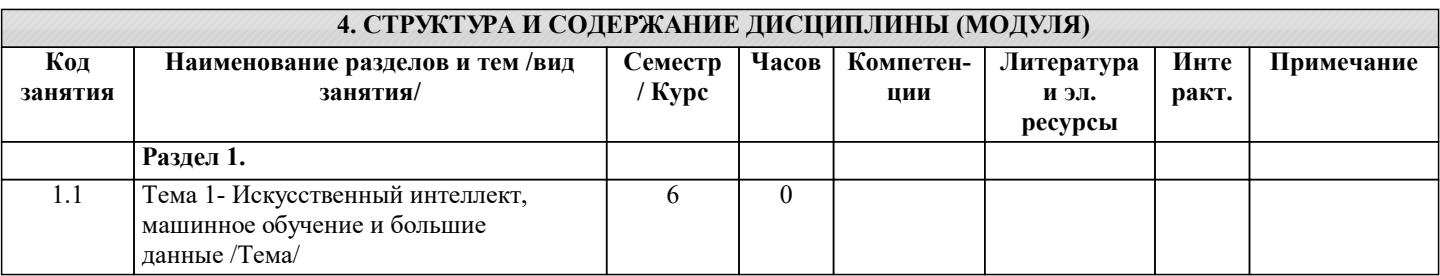

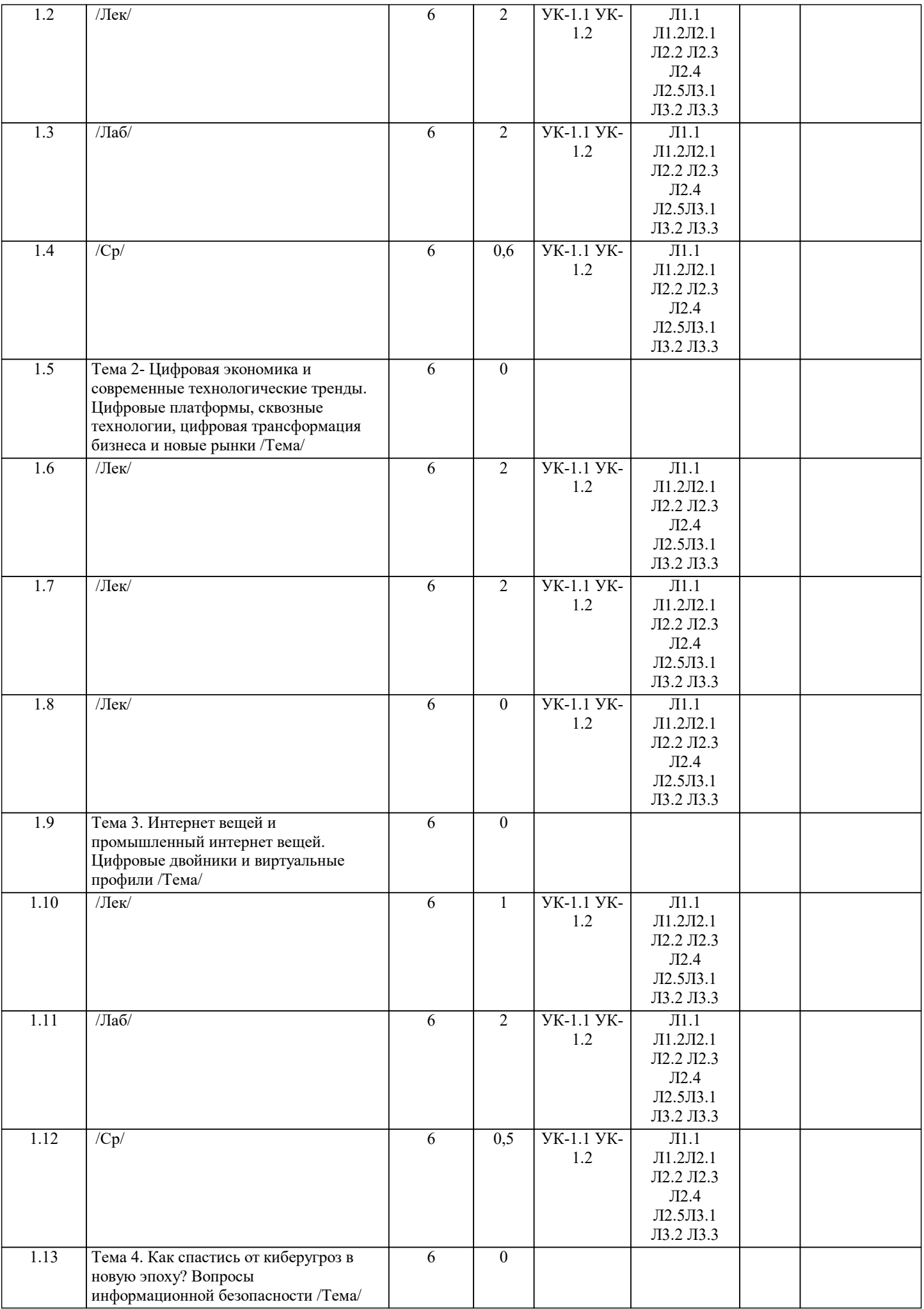

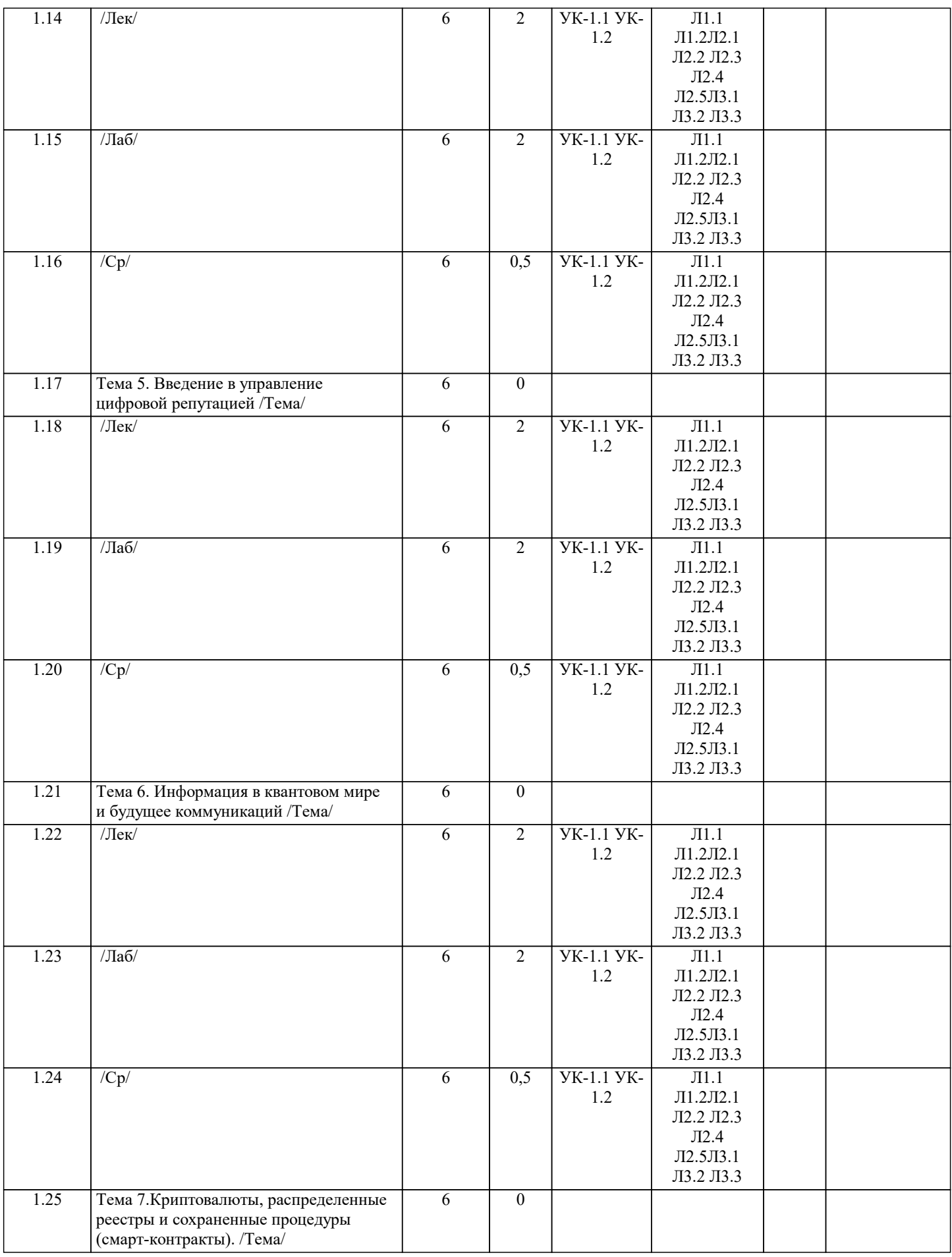

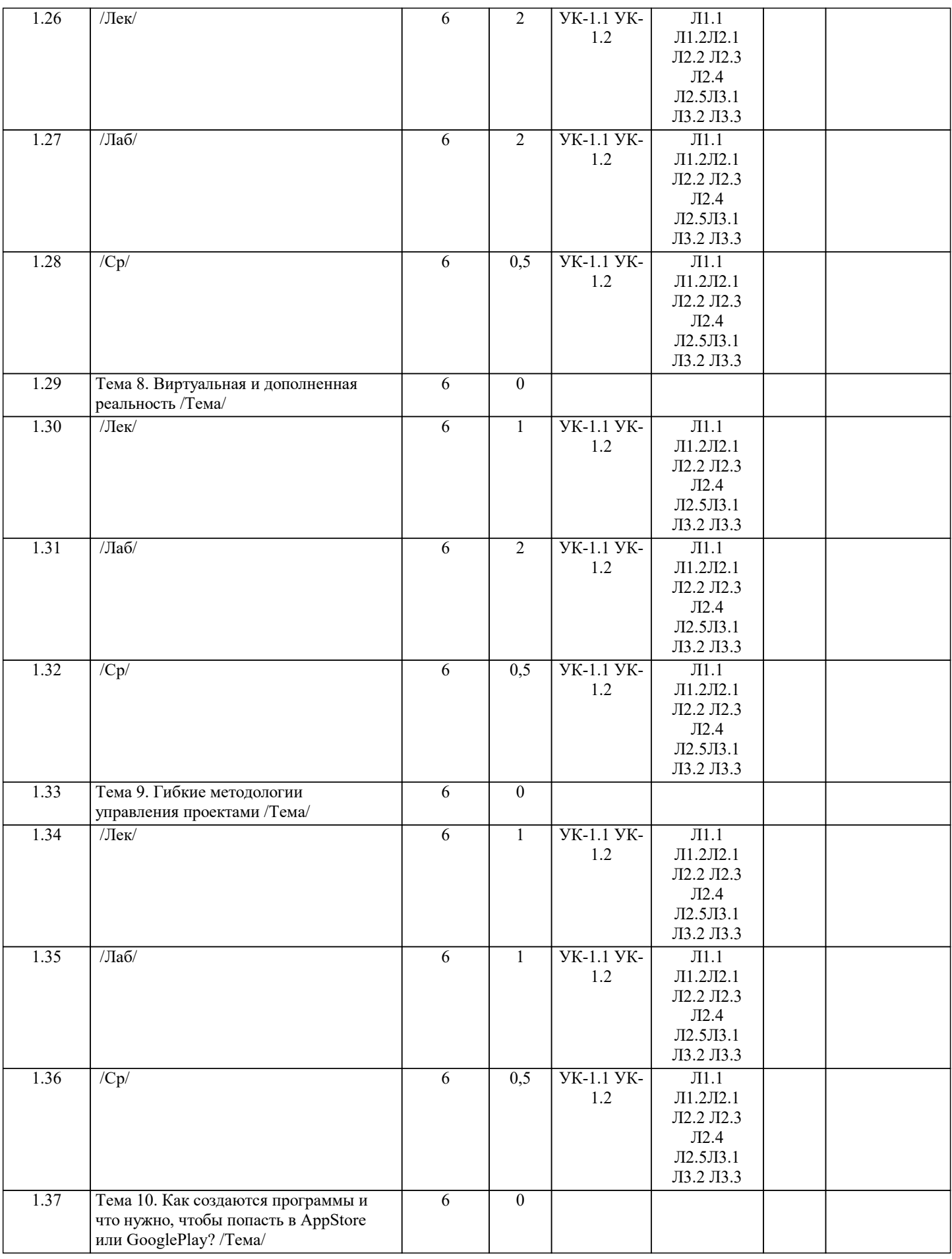

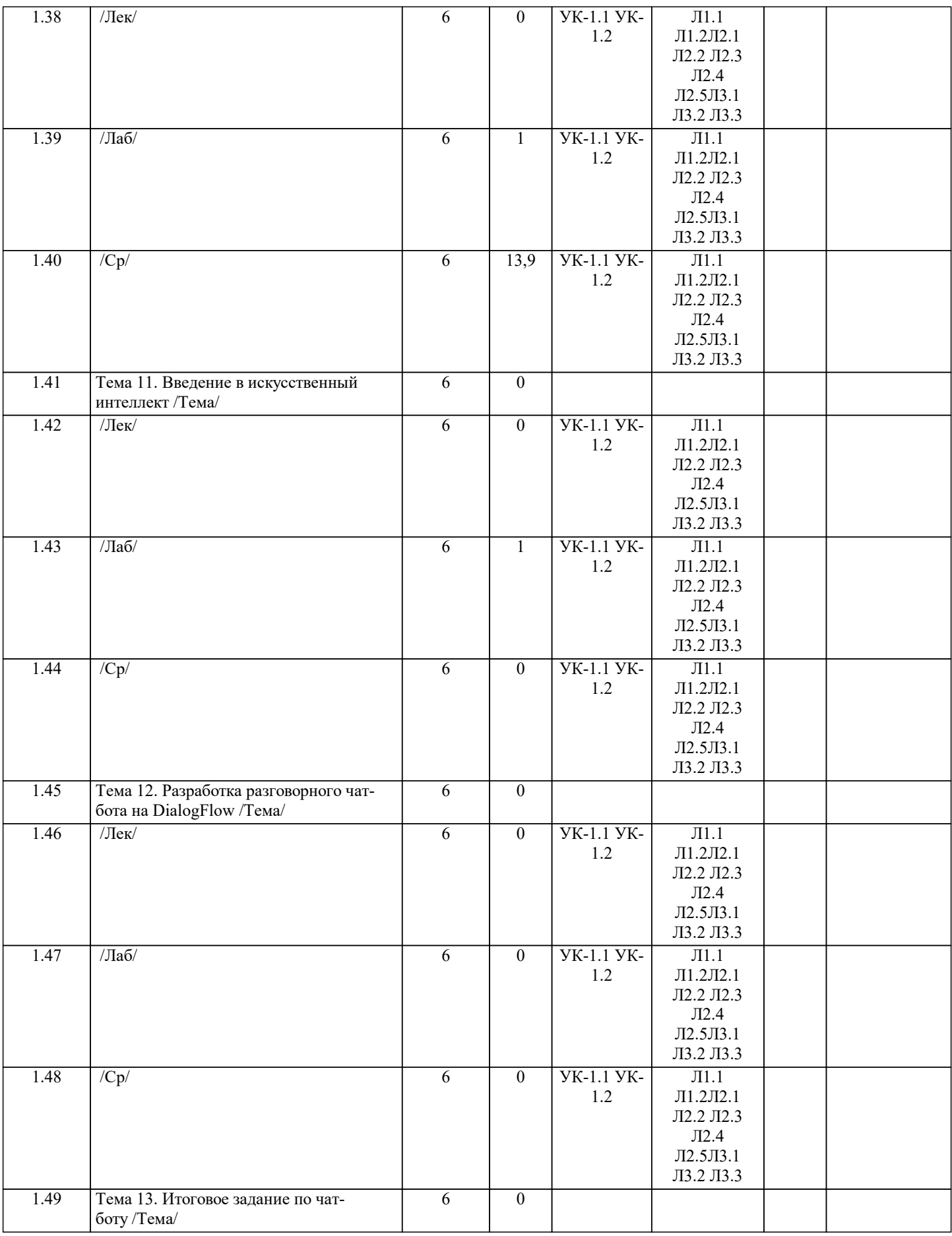

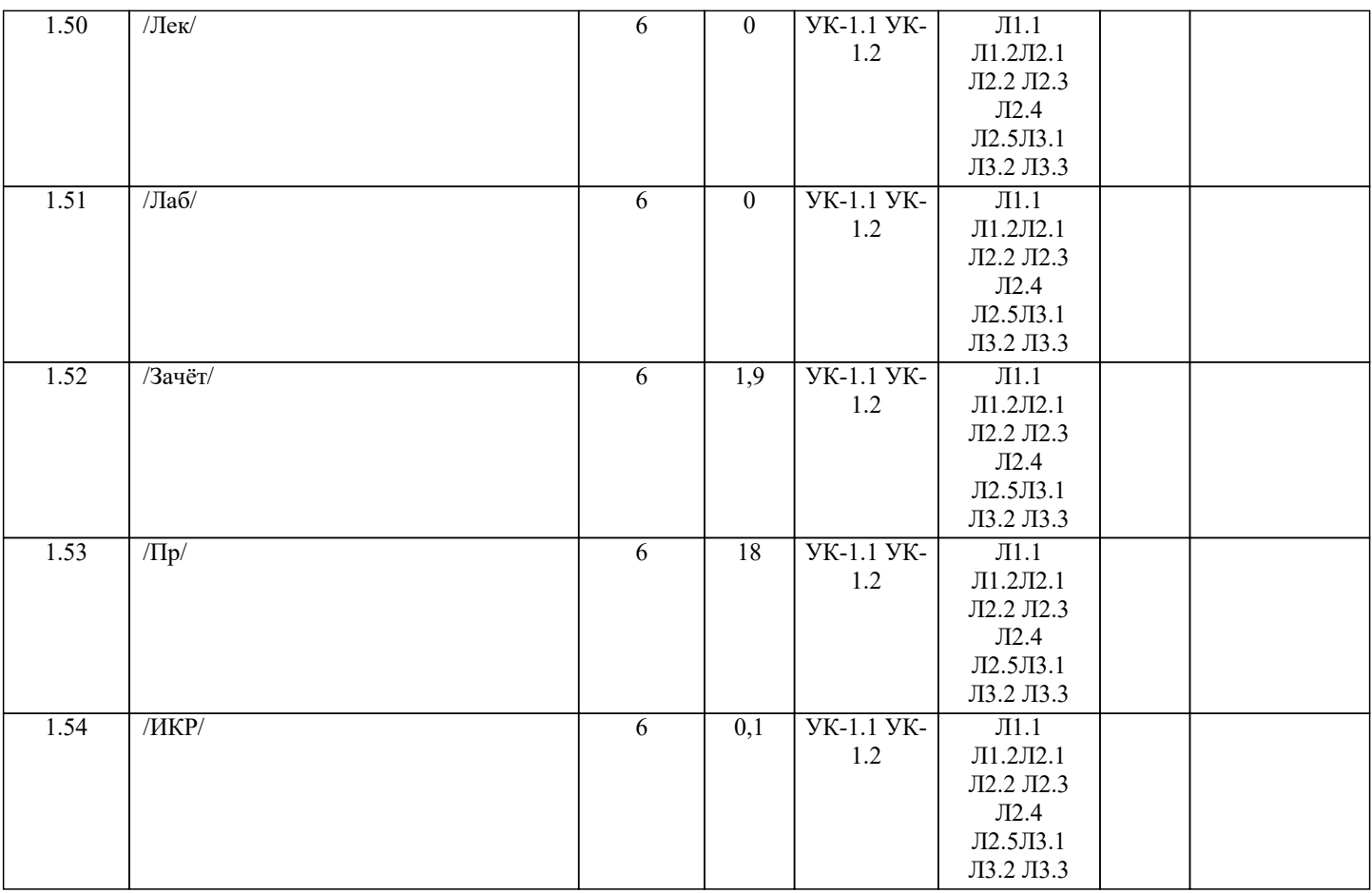

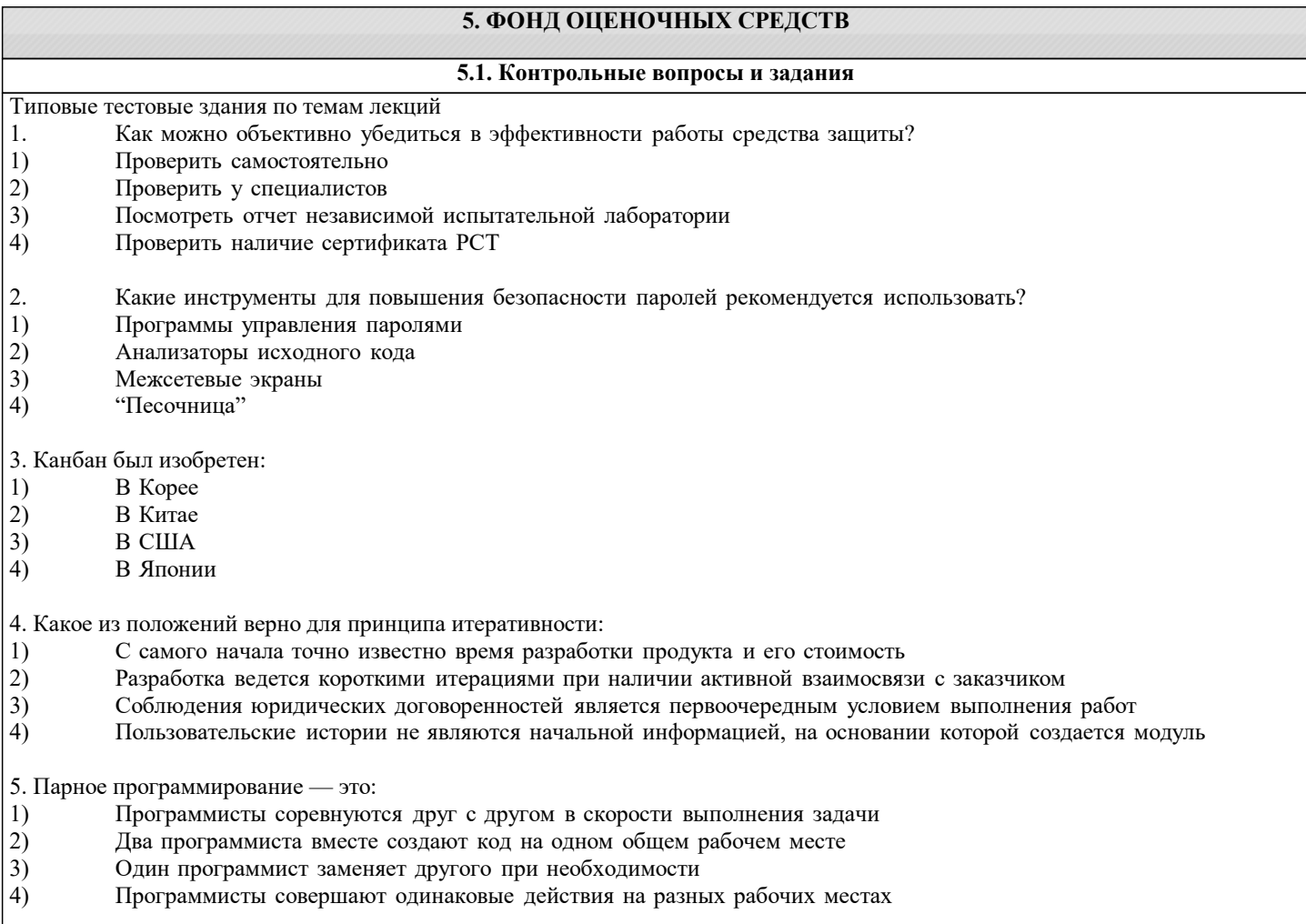

6. Какие категории нарушителей наиболее актуальны при подключении домашнего компьютера проводом к сети Интернет

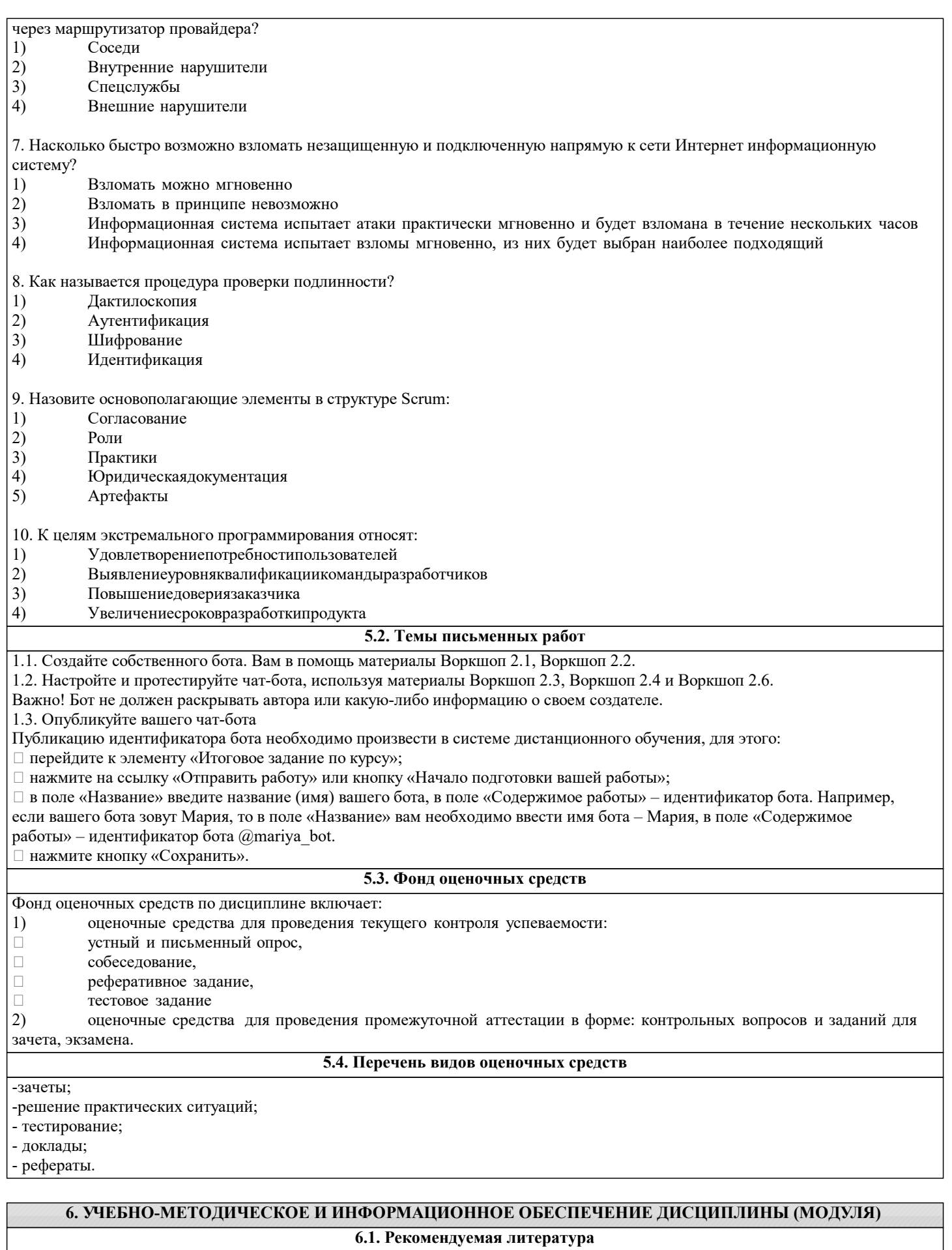

**6.1.1. Основная литература**

Авторы, составители Заглавие Издательство, год

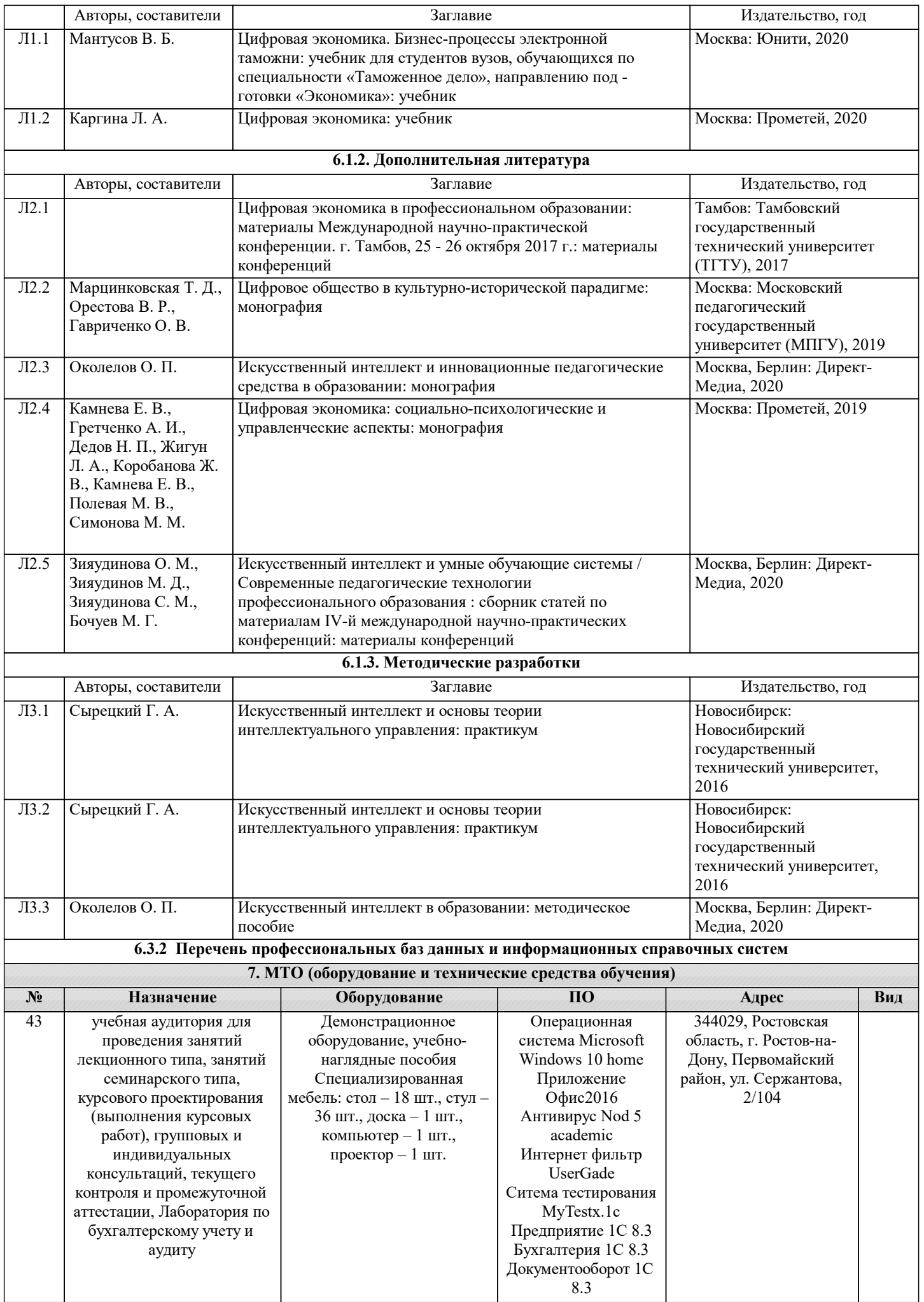

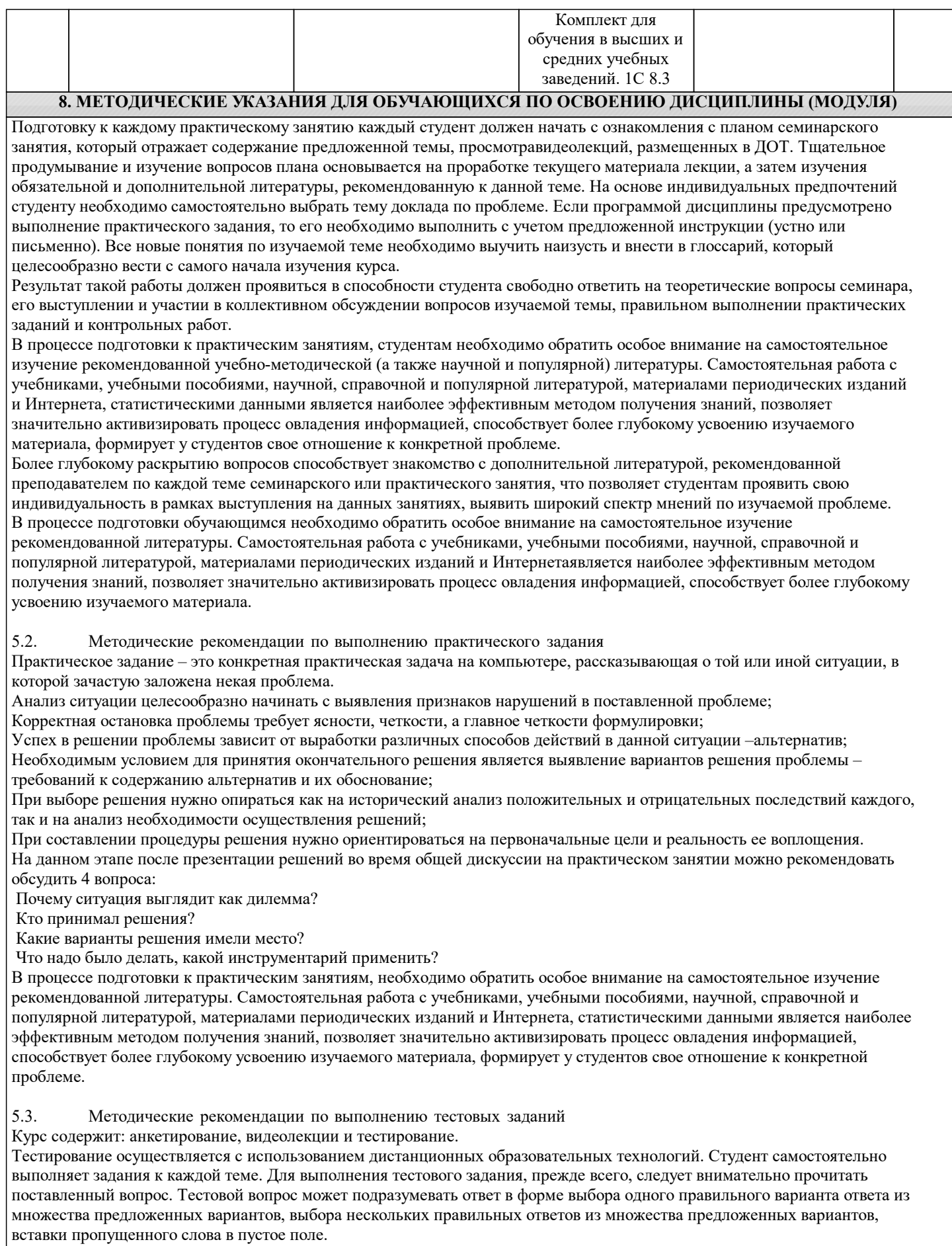

Тесты составлены таким образом, что в каждом из них правильным является как один, так и несколько вариантов. На выполнение теста отводится ограниченное время. Как правило, время выполнения тестового задания определяется из расчета 30-45 секунд на один вопрос.После выполнения теста происходит автоматическая оценка выполнения. Количество попыток тестирования обучаемого не более 5, время выполнения тестового задания ограничено одним семестром. Результат отображается в личном кабинете обучающегося.

Для того чтобы выполнить элемент«Видеолекции», необходимо:

1. Перейти к выполнению элемента, кликнув на название «Видеолекции».

2. Просмотреть «Видеолекцию». Данный элемент не требует оценки, поэтому при успешном выполнении статус элемента изменится с пустого квадрата на голубую галочку в квадрате.

Статус выполнения элемента курса отображается с правой стороны страницы напротив каждого элемента, требующего статус завершения:

• пустой квадрат - элемент требует выполнения;

• голубая галочка - элемент завершен, оценка не требуется;

- зеленая галочка элемент завершен, требуется оценка;
- красный крестик элемент не завершен.

Итоговое тестирование станет доступным после завершения всех элементов курса, расположенных выше.

Для того чтобы выполнить элемент Итоговое тестирование, необходимо:

1. Перейти к выполнению элемента «Итоговое тестирование», кликнув на название.

2. Нажать кнопку «Начать тестирование».

3. Ответить на вопросы теста.

4. Нажать кнопку «Закончить попытку».

5. Нажать кнопку «Отправить все и завершить тест». Теперь попытка теста завершена.

Итоговое тестирование будет считаться завершенным, если статус выполнения изменится с пустого квадрата на зеленую галочку, так как данный элемент требует получения оценки. В противном случае квадрат останется пустым или появится красный крестик – это означает, что необходимо пройти тестирование еще раз.

После того, как Итоговое тестирование будет завершено, станет доступна Анкета удовлетворенности курсом. Ответив на вопросы анкеты, статус элемента изменится на голубую галочку.

Для успешного завершения курса необходимо получить положительный статус выполнения во всех элементах и заполнить Анкету удовлетворенности курсом.

Образовательные материалы открываются последовательно. Доступ к текущей аттестации по теме открывается после просмотра всех видеороликов данной темы.

После прохождения текущей аттестации по теме (тестирования) в независимости от набранных баллов студенту предоставляется доступ к материалам следующей темы.

После прохождения текущих аттестаций по всем темам курса в независимости от набранных баллов, но не ранее определенной даты (в соответствии с графиком учебного процесса), студенту предоставляется доступ к итоговому тестированию по дисциплине.